## **Pro-face**

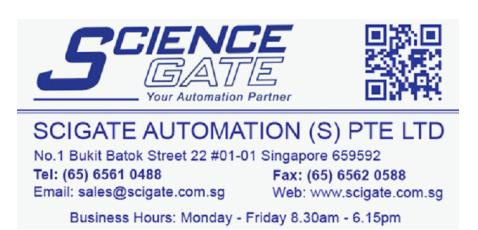

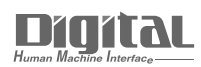

# Device/PLC Connection Manuals

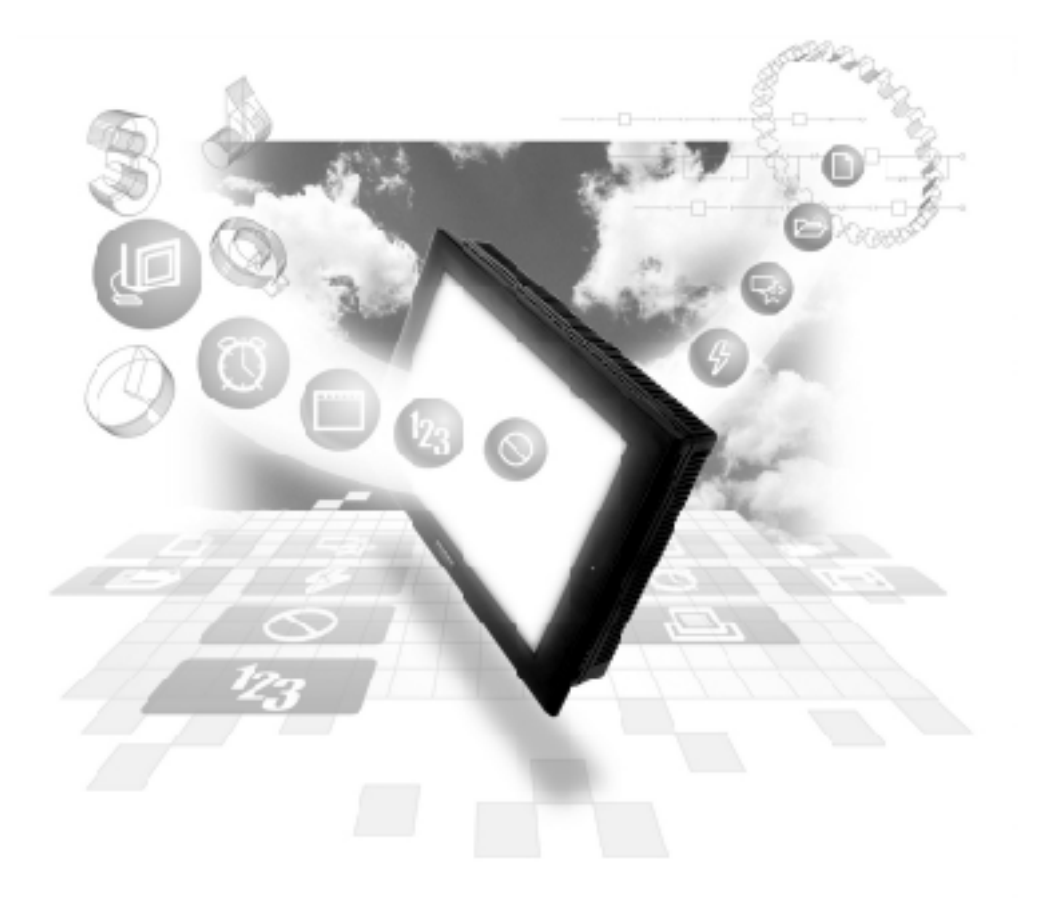

## **About the Device/PLC Connection Manuals**

Prior to reading these manuals and setting up your device, be sure to read the "Important: Prior to reading the Device/PLC Connection manual" information. Also, be sure to download the "Preface for Trademark Rights, List of Units Supported, How to Read Manuals and Documentation Conventions" PDF file. Furthermore, be sure to keep all manual-related data in a safe, easy-to-find location.

## **5.4 Matsushita Electric Works**

## **5.4.1 System Structure**

The following describes the system structure for connecting the GP to Matsushita Electric PLCs.

*Reference The Cable Diagrams mentioned in the following tables are listed in the section titled "5.4.2 Cable Diagrams".*

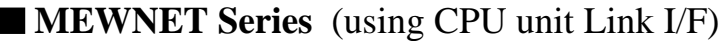

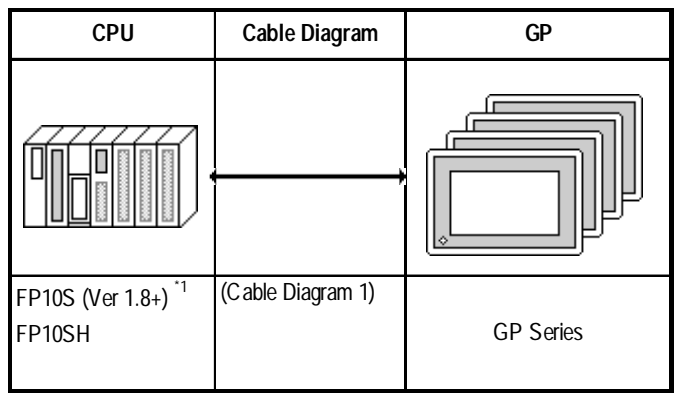

*\* 1 Connect to COM port.*

*An RS-232C/422 adapter is necessary (see below) for connections. Use the RS-232C/422 adapter's 422 side as the terminal, and power other than from the communication line, obtained externally.*

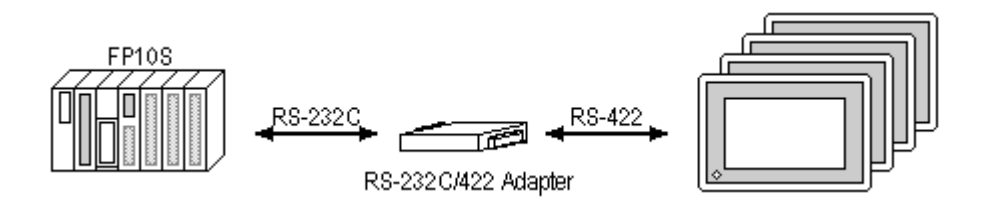

## **5.4.2 Cable Diagrams**

The cable diagrams illustrated below and the cable diagrams recommended by Matsushita Electric may differ, however, using these cables for your PLC operations will not cause any problems.

#### **Cable Digram 1**

• When using Digital's RS-422 connector terminal adapter GP070-CN10-O

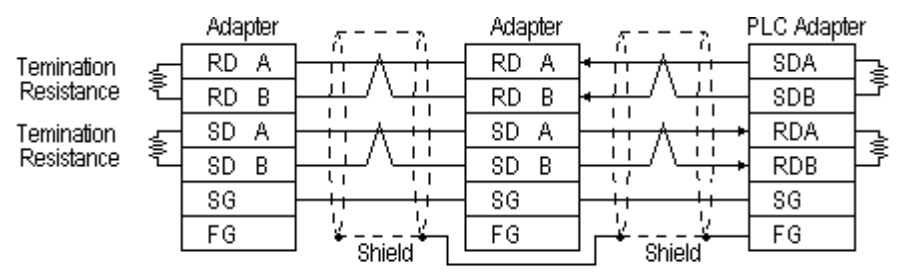

\* Check the PLC Adapter specifications for the Temination Resistance

• When using Digital's Multi-link Cable, GP230-IS12-O

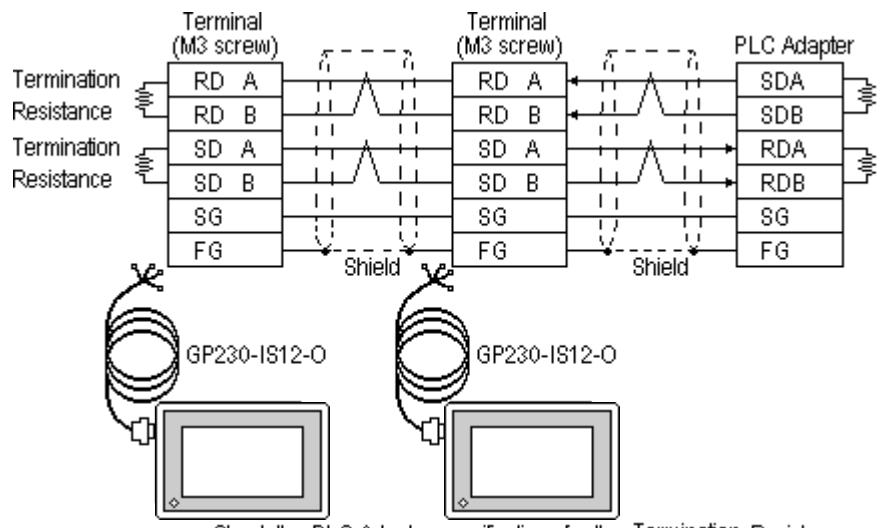

\* Check the PLC Adapter specifications for the Termination Resistance

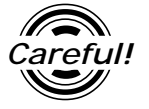

*Careful!* Ground your PLC's FG terminal according to your country's applicable standard. For details, refer to the corresponding PLC manual.

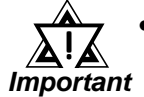

**• Pull out a small amount of the Transfer Cable's shield, make a wire out of it and connect it to the PLC's FG terminal.**

- **The GP230-IS12-O Cable FG terminal is not connected to the GP's FG.**
- **Be aware the A and B signals of the GP and PLC are opposite to each other.**
- **Place a Termination Resistor at bothe ends of the cable.**
- **As a general rule, connect the PLC on one end of the circuit.**

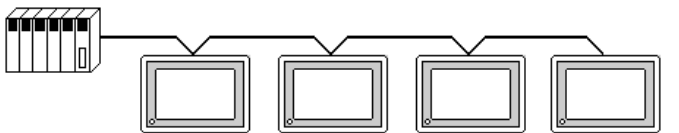

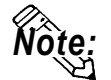

**• When making your own connections, Hitachi Densen's CO-SPEV-SB(A)3P\*0.5 cable is recommended.**

**The cable connection lines are as illustrated below. The cables between the GP and the terminals should be less than 10m.**

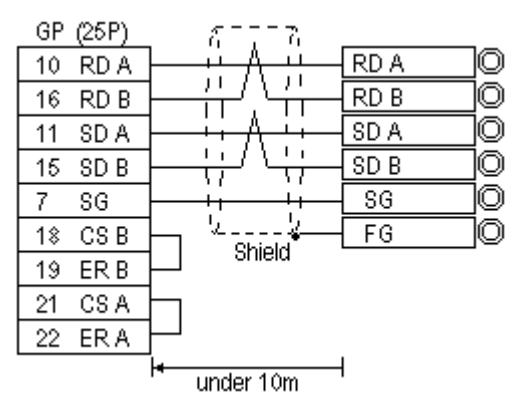

## **5.4.3 Supported Devices**

The following describes the range of devices supported by the GP.

#### **MEWNET Series**

Setup System Area here. IC **Device Bit Address Word Address Particulars** Input Relay X0000 ~ X511F WX000 ~ WX511 \*1 Output Relay Y0000 ~ Y511F WY000 ~ WY511 Internal Relay R0000 ~ R886F WR000 ~ WR886 Link Relay L000 ~ L639F WL000 ~ WL639 Special Relay R9000 ~ R910F WR900 ~ WR910 \*1 Timer (contact) T0000 ~ T3071 --- \*1 Counter (contact) C0000 ~ C3071 --- \*1 L/H Timer/Counter (elapsed time) --- EV0000 ~ EV3071 \*1 Timer/Counter (setup value) --- SV0000 ~ SV3071 \*1 Data Register  $\begin{array}{|c|c|c|c|c|c|c|c|c|}\n\hline\n\text{Data Register} & \text{---} & \text{DT0000} & \text{DT10239} & \boxed{\text{Bit}} & \boxed{5} & \end{array}$  \*2 -51 Link Register | --- | Ld0000 ~ Ld8447 **Bit** File Register **Film Contact 1** FL00000 ~ FL32764 -51 **Bit** Special Data Register --- DT90000~DT90511 \*3

*\*1 Cannot perform data write.*

*\*2 Some CPU types use this device's word address DT09000 and higher as the Special Data Register.*

*\*3 Only the FP10SH, FP10S, FP10 and FP2 can use this device.*

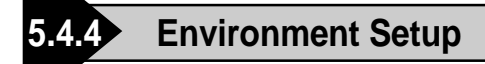

The following lists Digital's recommended PLC and GP communication settings.

### **FP10S/FP10SH**

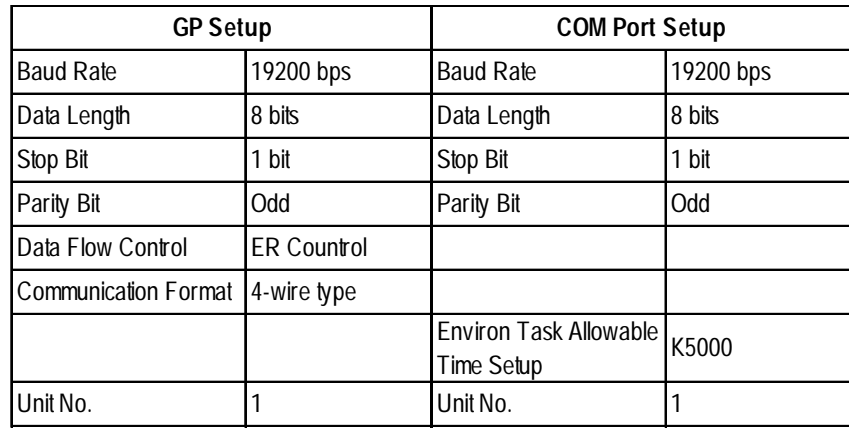